# Labor Day Activity to Start the Year

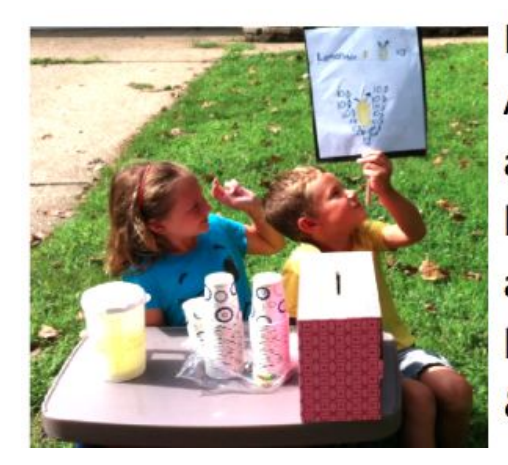

Middle & high school educators: Are you looking for a quick, easy Labor Day activity for your students? This activity, based on the Bureau of Labor Statistics animated map, "Major industries with highest employment, by state", uses maps & demographics to analyze labor trends.

# **1. Introduction: The History of Labor Day**

In 1884 the first Monday of September was designated as a holiday to celebrate the American worker. Since then Labor Day has become established as a national holiday throughout the country. We all know that life in the United States has changed dramatically in the last century since the first Labor Day celebration. Labor and industry have driven many of these changes. <http://www.dol.gov/laborday/history.htm>

# **2. Student Activity:**

For a quick activity do steps 1, 2 and 3. To explore this topic further continue with steps 4-7.

*Note: This activity uses the Geographic Inquiry Method as a framework to guide students in the exploration of the topic of labor trends in the U.S. The following link explains the Geographic Inquiry Method.*

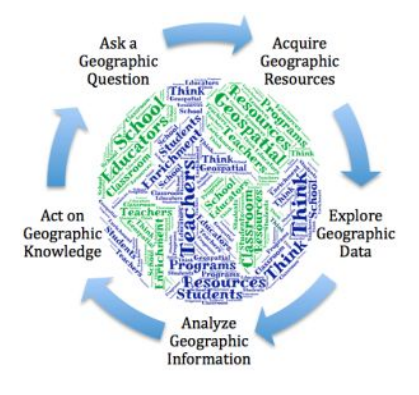

### *[http://www.esri.com/Industries/k12/education/~/media/Files/Pdfs/industries/k12/pdfs/geoginquiry.pdf](http://www.esri.com/Industries/k-12/education/~/media/Files/Pdfs/industries/k-12/pdfs/geoginquiry.pdf)*

- 1. **Ask a Geographic Question:**  How have the major industries with highest employment, by state changed from 1990 - 2013?
- 2. **Complete a short survey:** Test your knowledge about labor and industry trends that have occurred during recent times by visiting <http://goo.gl/kk3IdE> to complete a short 2 question survey. Consider national and global events as well as demographic shifts when choosing your answers.
- 3. **Self-check survey answers**: Visit [http://www.bls.gov/opub/ted/2014/ted\\_20140728.htm](http://www.bls.gov/opub/ted/2014/ted_20140728.htm) to see an animated map showing US labor trends. (Bureau of Labor Statistics)
- 4. **Acquire Data:** The following are just a few online sources that might help students understand what societal changes occurred during that time that could have influenced employment trends.
- a. USA Demographics for Schools v2 <http://esriurl.com/usademographics> (Teachers, be sure you are logged in to your ArcGIS Online Organization account in order to view the maps. If you don't already have an account visi[t](http://www.esri.com/connected) <http://www.esri.com/connected> to sign up for an education account. This valuable educational resource is free to teachers.)
- b. Comparison of median age in Illinois Counties in 2000 and 2010 (Swipe Map[\)](http://arcg.is/1UzvC91) <http://arcg.is/1UzvC91>
- c. Bureau of Labor Statistics resources for students<http://www.bls.gov/k12/>
- d. Mapping Our World for ArcGIS Online, "Share and Share Alike" Module 6, Lesson 2 http://edcommunity.esri.com/Resources/Collections/mapping-our-world:
- **5. Explore Data:** Create a map to explore data available in ArcGIS Online. Add layers to the map that are related to industry, health care, services and retail jobs. Look at global trends as well that might influence labor trends in the U.S.
	- a. Open an ArcGIS Online map [\(https://www.arcgis.com/home/index.html](https://www.arcgis.com/home/index.html) or your own ArcGIS Online Organization):

Add Layers:

- World Bank Gross Domestic Product
- U.S. Health & Human Services Health Care Facilities
- Search for other layers
- 6. **Analyze Data (Class Discussion)** W hat events (public policy, legislation or demographics) occurred during this time period that might have influenced these changes? Does your own community follow these trends?
- **7. Action Plan** (Class Discussion) How could information from the Bureau of Labor Statistics website be used by educators and students?
	- a. Bureau of Labor Statistics, Career Exploration http://www.bls.gov/k12/content/students/careers/career-exploration.htm

# **Supplemental Material**

- $\circ$  Geographic Inquir[y](http://edcommunity.esri.com/%7E/media/Files/EdCommunity/Lesson%20Files/g/Geographic_Inquiry_Process.pdf) Method The Steps to Geographic Inquiry [http://edcommunity.esri.com/~/media/Files/EdCommunity/Lesson%20Files/g/Geographic](http://edcommunity.esri.com/%7E/media/Files/EdCommunity/Lesson%20Files/g/Geographic_Inquiry_Process.pdf) [\\_Inquiry\\_Process.pdf](http://edcommunity.esri.com/%7E/media/Files/EdCommunity/Lesson%20Files/g/Geographic_Inquiry_Process.pdf)
- *Mapping Our World* Module 6, Lesson 2, "Share and Share Alike"
- This lesson in the *Mapping Our World* curriculum analyzes the effectiveness of North American Free Trade Agreement (NAFTA) for the 3 countries involved, the United States, Canada and Mexico.
- o http://edcommunity.esri.com/Resources/Collections/mapping-our-world

CO 090 Labor Day Lesson to Start the Year by [Jenni](http://thinkgeospatial.education/labor-day/) D[a](http://creativecommons.org/licenses/by-nc-sa/4.0/)hl is licensed under a [Creative](http://creativecommons.org/licenses/by-nc-sa/4.0/) Commons Attribution-NonCommercial-ShareAlike 4.0 International License. Based on a work at [http://www.dol.gov/laborday/history.htm.](http://www.dol.gov/laborday/history.htm)